# **Smart Glasses MOVERIO BT-35E**

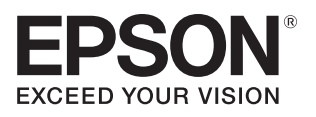

## **Kullanım Kılavuzu**

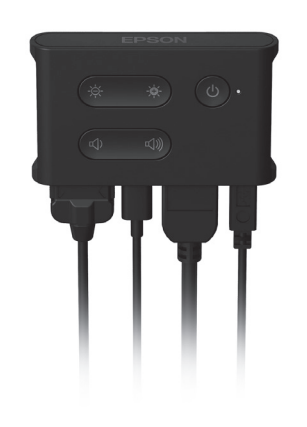

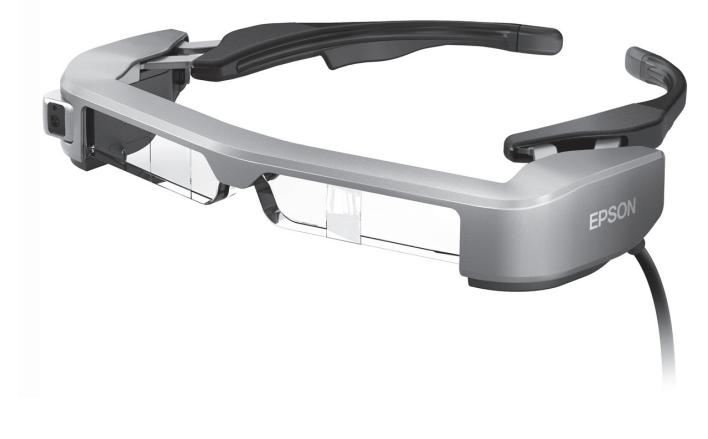

© Seiko Epson Corporation 2018. All rights reserved. 2018.9

#### **Moverio Web Sitesinde Bilgi**

Teknik bilgiler sağlar.

**https://tech.moverio.epson.com/en/bt-35e/**

# **İçindekiler**

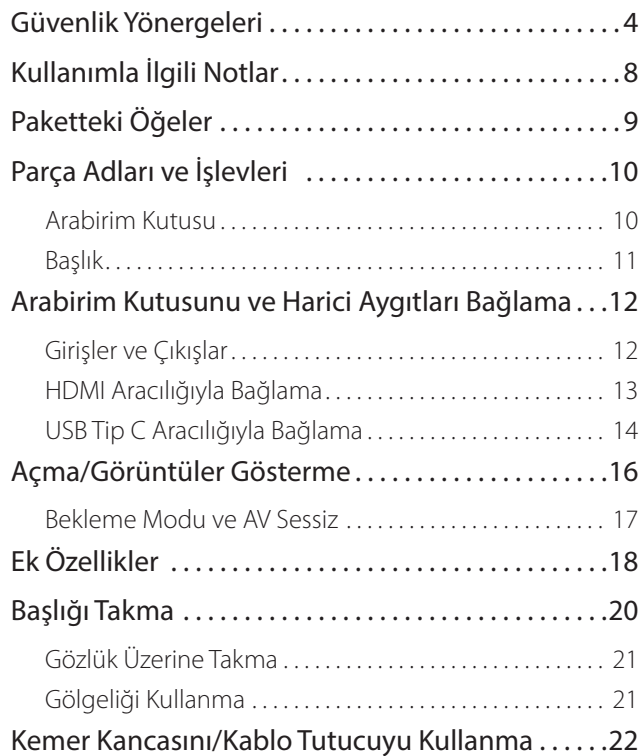

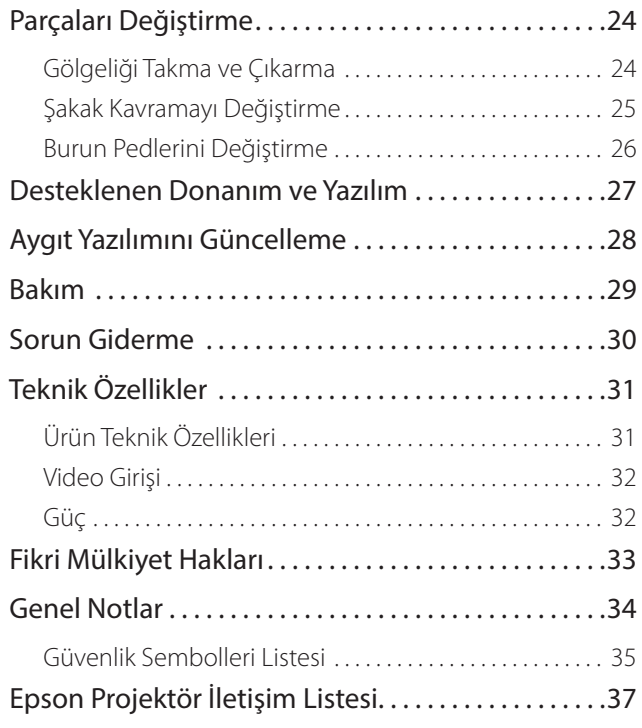

### **Kullanım Kılavuzu Yapısı**

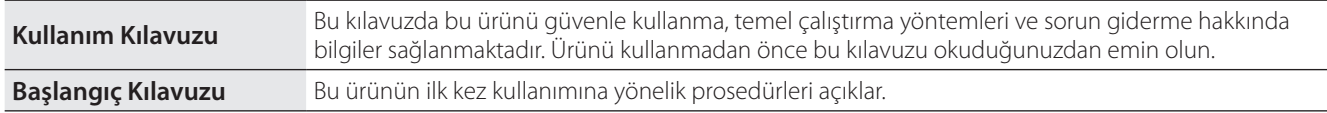

### **Bu Kılavuzda Kullanılan Simgeler**

#### ■ Güvenlik simgeleri

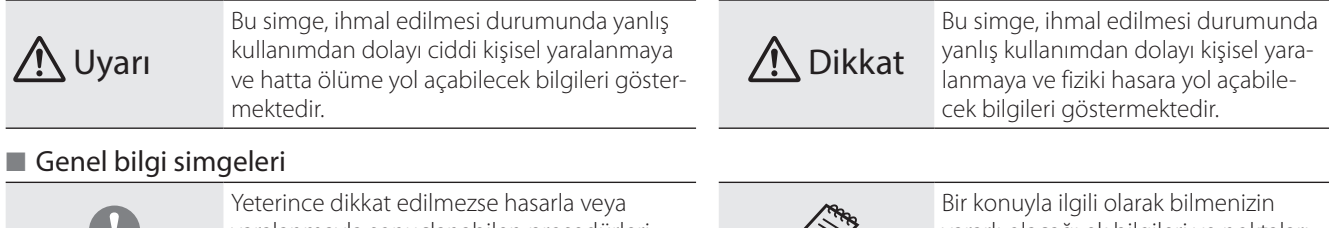

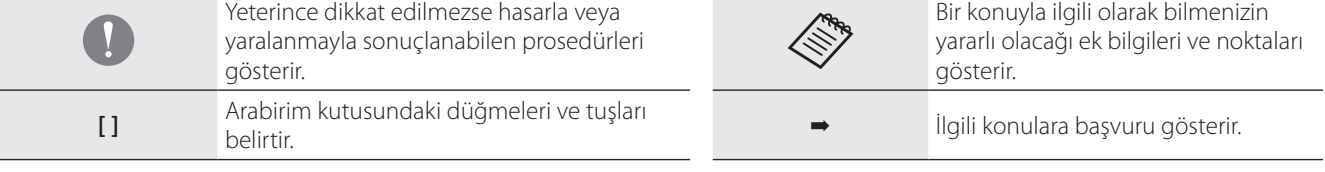

# <span id="page-3-0"></span>**01\_Chapter title Güvenlik Yönergeleri**

Güvenliğiniz için, ürünü doğru biçimde kullanmak amacıyla ekteki belge-<br>leri dikkatle okuyun. Belgeleri okuduktan sonra, ileride hızla başvurabilmek için güvenli bir yerde saklayın.<br>. Güvenliğiniz için, ürünü doğru biçimde kullanmak amacıyla ekteki belge-

### **Uyarı Kullanım ortamı ve koşullarına yönelik önlemler**

Bu ürünü yalnızca belirtilen güç kaynağı voltajında kullanın.

Yalnızca ürünle sağlanan AC adaptörünü ve özel USB güç kaynağı kablosunu kullanın. Diğer güç kaynağı aygıtlarını kullanmak, ısınma, yangın, patlama, arıza veya sıvı sızıntısıyla sonuçlanabilir.

AC adaptörünü kullanırken aşağıdaki önlemleri alın. Bu önlemlere uyulmaması yangın veya elektrik çarpmasıyla sonuçlanabilir.

- AC adaptörünü başka birçok aygıtın kullanmakta olduğu bir prize takmayın.
- AC adaptörünü tozlu bir prize takmayın.
- AC adaptörünü prize sıkıca takın.
- Fişi ıslak ellerle tutmayın.
- AC adaptörünü bez gibi bir nesneyle örtmeyin veya sarmayın.
- Ateş, soba veya elektrikli ısıtıcı yakınında kullanmayın.

Hasarlıysa, AC adaptörünü, özel USB güç kaynağı kablosunu veya USB Tip C kablosunu kullanmayın. Bu önlemlere uyulmaması yangın veya elektrik çarpmasıyla sonuçlanabilir.

Bu ürünü kullanmıyorken güvenliğiniz için güç kaynağı kablosunu çıkarın. Yalıtım bozularak, elektrik çarpması, yangın veya arızayla sonuçlanabilir.

Fırtına sırasında fişe dokunmayın. Bu önlemlere uyulmaması yangın veya elektrik çarpmasıyla sonuçlanabilir.

Bu ürünü, pencereleri kapalı arabalar, doğrudan güneş ışığı veya klima ya da ısıtıcı çıkışlarının önü gibi, belirtilen çalışma aralığının dışındaki sıcaklıklara maruz kalan konumlarda bırakmayın. Ani sıcaklık değişikliklerine maruz kalan konumlardan da kaçının. Aksi halde yangın, bozulma, hatalı çalışma veya arızayla sonuçlanabilir.

Bu üründe su geçirmezlik özelliği yoktur. AC adaptörüne veya bağlayıcı bağlantı noktalarının her birine yönelik bağlayıcılara ve kablolara ıslak ellerle dokunmayın. Bu önlemlere uyulmaması yangın, yanıklar veya elektrik çarpmasıyla sonuçlanabilir.

Ürünü, banyo veya duş gibi ıslanabileceği veya yüksek düzeylerde neme maruz kalabileceği ortamlarda kullanmayın. Bu önlemlere uyulmaması yangın veya elektrik çarpmasıyla sonuçlanabilir.

Bu ürünü, mutfak tezgâhları veya nemlendiricilerin yakını gibi, dumana, buhara, yüksek neme veya toza maruz kalan konumlara yerleştirmeyin. Aksi halde yangın, elektrik çarpması veya görüntü kalitesinde bozulmayla sonuçlanabilir.

Bu ürünü, kullanım sırasında bir bezle veya benzer bir malzemeyle kapatmayın. Aksi halde ısı veya yangın nedeniyle kasanın şekli değişebilir.

Çalışan arabirim kutusuna çok uzun süre dokunmayın. Aksi durumda, cepte veya giysi üzerinde olsa bile cildinizle çok uzun süre temas etmesi durumunda düşük sıcaklık yanıklarıyla sonuçlanabilir.

Kamera lensini uzun süre doğrudan güneş ışığına maruz bırakmayın. Aksi halde lensten kaynaklanan yoğun ışınlar nedeniyle yangın veya patlama olabilir.

#### **Uyarı Ürün kullanım önlemleri**

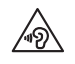

Bu ürünü yüksek ses düzeyinde kullanmaya başlamayın. Aksi halde işitme kaybıyla sonuçlanabilir. Ürünü kapatmadan önce ses düzeyini azaltın, açtıktan sonra yavaş yavaş artırın. Olası işitme hasarını önlemek için, uzun süre boyunca yüksek ses düzeyinde dinlemeyin.

Bağlayıcı bağlantı noktalarına yönelik bağlayıcıya takarken/bağlayıcıdan çıkarırken kablodan asılmayın. Bağlayıcıyı doğrudan bağlantı noktasına taktığınızdan da emin olun. Bağlantı tam olmazsa veya yanlış olursa, yangınla, yanıklarla veya elektrik çarpmasıyla sonuçlanabilir

USB-C veya HDMI bağlantı noktasına bağlanan kablolar için orijinal, onaylı ürünler kullandığınızdan emin olun. Bu önlemlere uyulmaması, onaylı ürünlerin kullanılmadığı durumlarda hatalı kablo tesisatı gibi nedenlerden dolayı yangın, yanıklar, elektrik çarpması veya üründe hasarla sonuçlanabilir.

İletken yabancı nesnelerin harici aygıt bağlayıcıya veya kulaklık mikrofonlu kulaklık mikrofon yuvasına dokunmasına izin vermeyin ve bağlantı noktalarına hiçbir iletken yabancı nesne koymayın. Aksi halde kısa devre oluşabilir ve yangın ya da elektrik çarpmasıyla sonuçlanabilir.

Alkol, benzen veya tiner gibi çözücülerin ürüne dokunmasına izin vermeyin. Ayrıca, bu ürünü ıslak bezle ya da çözücülerle temizlemeyin. Bunu yapmak, ürünün kasasında yamulmaya veya çatlamaya neden olabilir ve elektrik çarpması, hatalı çalışma ya da yangınla sonuçlanabilir.

Ürünün kasası yalnızca yetkili servis personeli tarafından açılmalıdır. Ayrıca ürünü (sarf malzemeleri dâhil) parçalarına ayırmayın veya şeklini değiştirmeyin. Ürün içindeki parçaların çoğu yüksek gerilim taşır ve yangın, elektrik çarpması, kaza veya zehirlenmeye neden olabilir.

Ürünün lensini güçlü darbelere maruz bırakmayın veya sert nesnelere vurmayın. Lens hasar görürse parçalanıp gözlerde ve yüzde ciddi yaralanmalara neden olabilir.

Ürünü ateşe atmayın ve ısıtmayın. Bu ürün üzerine, mum gibi çıplak alevli nesneler koymayın. Aksi halde ısı, yangın veya patlamayla sonuçlanabilir.

### **Uyarı Görüntüleme önlemleri**

Bu ürünü araç kullanırken, motosiklet ya da bisiklete binerken veya başka tehlikeli işleri gerçekleştirirken takmayın. Aksi halde kazayla veya yaralanmayla sonuçlanabilir.

Bu ürünü, merdiven gibi sabit olmayan konumlarda veya yüksek rakımda kullanmayın. Kabloların takılabileceği makine ya da ekipman yakını, çok fazla trafik bulunan veya karanlık olan yerler gibi tehlikeli konumlarda yürürken de ürünü kullanmayın. Aksi halde kazayla veya yaralanmayla sonuçlanabilir.

Üründe görüntüleri görüntüleme sırasında yürürken etrafınıza dikkat edin. Görüntüye çok fazla odaklanırsanız, kaza yapabilir, düşebilir ve diğer insanlarla çarpışabilirsiniz.

Karanlık konumlarda görüntülerken, görüntünün parlaklığından dolayı etrafınızdakileri görmek zor olur. Etrafınıza dikkat edin.

Bu ürünü küçük konumlarda kullanırken etrafınıza dikkat edin.

Bu ürünü takarken, gölgeliği kullanıyor olsanız bile doğrudan güneşe veya başka bir ışık kaynağına bakmayın. Bu, gözlerinizde ciddi yaralanmaya veya görme kaybına neden olabilir.

Ürünü takarken kablonun etraftaki herhangi bir nesneye takılmadığından emin olun. Kablonun boynunuza dolanmadığını da kontrol edin. Aksi halde kazayla veya yaralanmayla sonuçlanabilir.

Kablonun hasarlı olmadığından emin olun. Aksi halde yangın veya elektrik çarpmasıyla sonuçlanabilir.

- Kabloya hasar vermeyin.
- Kablonun üzerine ağır nesneler koymayın.
- Kabloyu bükmeyin, kıvırmayın veya aşırı güçle çekmeyin.
- Güç kablosunu sıcak elektrikli cihazlardan uzak tutun.

### **Uyarı Ürün anormalliklerine yönelik önlemler**

Aşağıdaki durumlarda güç kaynağı kablosunu çekin ve yerel bayinizle veya Epson servisi çağrı merkeziyle iletişime geçin. Bu koşullar altında kullanmaya devam etmek yangınla veya elektrik çarpmasıyla sonuçlanabilir. Bu ürünü kendiniz onarmaya çalışmayın.

- Duman görürseniz veya tuhaf bir koku alır ya da gürültü duyarsanız.
- Su, içecekler veya yabancı nesneler ürünün içine girerse.
- Ürün düşürülürse veya kasa hasar görürse.

### **Dikkat Kullanım ortamı ve koşullarına yönelik önlemler**

Ürünü titreşimlere veya darbelere maruz kalacağı konumlara yerleştirmeyin.

Görüntüleri izlemek, oyun oynamak veya müzik dinlemek için ürünü kullanırken, etrafınızda güvenliği aldığınızdan emin olun ve yakınlarınızda kırılabilir öğeler bırakmayın. İzlediğiniz görüntüler, yakındaki öğelerin hasar görmesi ya da kişisel yaralanmayla sonuçlanabilecek biçimde gövdenizi istemsizce hareket ettirmenize neden olabilir.

Bu ürünü yüksek gerilimli hatların veya manyetik öğelerin yakınına yerleştirmeyin. Aksi halde bozulma, hatalı çalışma veya arızayla sonuçlanabilir.

Bakım gerçekleştirirken, güç kaynağı kablosunu çektiğinizden ve tüm kabloların bağlantılarını kestiğinizden emin olun. Aksi halde elektrik çarpmasıyla sonuçlanabilir.

### **Dikkat Ürün kullanım önlemleri**

Ürünü takarken temas ettiği yerlerde (yüz vb.) kaşıntı hissedilirse veya olağan dışı bir kızarıklık ortaya çıkarsa ürünü kullanmayı bırakın ve cilt hastalıkları uzmanınıza danışın.

Ürünü kullanırken terlerseniz, yüzünüzdeki ve üründeki teri silin. Bu koşullar altında kullanmaya devam etmek kaşıntıyla veya kızarıklıkla sonuçlanabilir.

Kendi güvenliğiniz için, USB-C ya da HDMI bağlantı noktasını kullanırken bir dönüştürme adaptörü veya uzatma kablosu kullanmayın.

Arabirim kutusunu sıkıca tutun veya sabit bir yüzeye yerleştirin ve kabloların aşırı güçle çekilmediğinden emin olun.

Bu ürünü yerel yasalarınız ve yönetmeliklerinize göre elden çıkarın.

### **Dikkat Görüntüleme önlemleri**

Bu ürünle görüntü görüntülerken her zaman düzenli molalar verin. Uzun süre görüntüleme gözlerin yorulmasıyla sonuçlanabilir. Ara verdikten sonra bile yorgun veya rahatsız hissediyorsanız izlemeyi hemen bırakın.

Bu ürünü düşürmeyin veya gereksiz güç uygulamayın. Ayrıca, düşme gibi bir nedenle kırılırsa ürünü kullanmayı bırakın. Bu ürünü kullanmaya devam etmek cam parçaları nedeniyle yaralanmayla sonuçlanabilir.

Bu ürünü takarken çerçevenin kenarlarına dikkat edin. Ayrıca, parmağınızı bu ürünün hareketli parçalarının arasına yerleştirmeyin. Aksi durumda yaralanmayla sonuçlanabilir.

Bu ürünü düzgün taktığınızdan emin olun. Yanlış kullanım mide bulantısı hissetmenize neden olabilir.

Bu ürün yalnızca kılavuzlarda belirtilen amaçlar için kullanılmalıdır. Aksi durumda yaralanmayla sonuçlanabilir.

Bir sorun veya arıza oluşursa, ürünü kullanmayı hemen bırakın. Ürünü kullanmaya devam etmek yaralanmayla sonuçlanabilir veya mide bulantısı hissetmenize neden olabilir.

Ürünü takarken derinizde anormallik olursa ürünü kullanmayı bırakın ve yerel cildiyeciye başvurun. Bazen ürünün kaplaması veya malzemesinden dolayı alerii oluşabilir.

Bir 3B görüntünün algılanması kişiye göre değişir. Garip hissediyorsanız veya 3B göremiyorsanız 3B işlevini kullanmayı bırakın. 3B görüntüleri görüntülemeye devam etmek mide bulantısı hissetmenize neden olabilir.

Görme yetenekleri gelişmekte olduğundan, bu ürün altı yaşından küçük çocuklar tarafından kullanılmamalıdır.

Ürünü yedi yaşında veya daha büyük bir çocuk kullanıyorsa, sürekli gözetildiğinden ve ürünü uzun süre takmadığından emin olun. Çocuğun fiziksel durumuna dikkat edin ve göz yorgunluğu yaşamadığından emin olun.

Işığa karşı duyarlıysanız veya mide bulantısı hissediyorsanız ürünü kullanmayın. Aksi halde önceden var olan sorunlarınız ağırlaşabilir.

Daha önceden gözünüzle ilgili sorununuz varsa bu ürünü kullanmayın. Aksi halde şaşılık, göz tembelliği veya anizometropi gibi belirtiler ağırlaşabilir.

# <span id="page-7-0"></span>**01\_Chapter title Kullanımla İlgili Notlar**

Bu üründe Si-OLED görüntüleme paneli kullanılır. Si-OLED teknolojisinin<br>özelliklerinden dolayı panelde ısınma yeya parlaklık düşüşü fark edebilirsi**.** niz. Bu bir hatalı çalışma değildir.<br>. özelliklerinden dolayı panelde ısınma veya parlaklık düşüşü fark edebilirsi-

Isınmayı azaltmak için aşağıdakileri yapın.

- Aynı görüntüyü uzun süre görüntülemeyin.
- Her zaman aynı konumda görünen işaretleyicileri veya metni gizleyin.
- Ekran parlaklığını azaltın.

#### **Güvenlik Sembolleri Listesi (IEC60950-1 A2 uyarınca)**

Aşağıdaki tabloda, cihazda etiketlenmiş güvenlik sembollerinin anlamı listelenmektedir.

> Onaylanmış standartlar: IEC60417 No.5031 Anlamı: Doğru akım

> > İlgili uçları tanımlamak için donanımın yalnızca doğru akıma uygun olduğunu anma değerleri plakasında belirtir.

### **Dikkat Başlık kullanım önlemleri**

Bu başlığı düşürmeyin veya başlığa gereksiz güç uygulamayın.

Kollar yalnızca dışa doğru açılabilir. Diğer yönlere zorlamayın. Kollara aşırı güç uygulanırsa hasar görebilirler.

Aygıt nakledilirken kollara aşırı güç uygulanmaması amacıyla, içinde aygıtın geldiği kutuyu ve özel bir taşıma çantası kullandığınızdan emin olun.

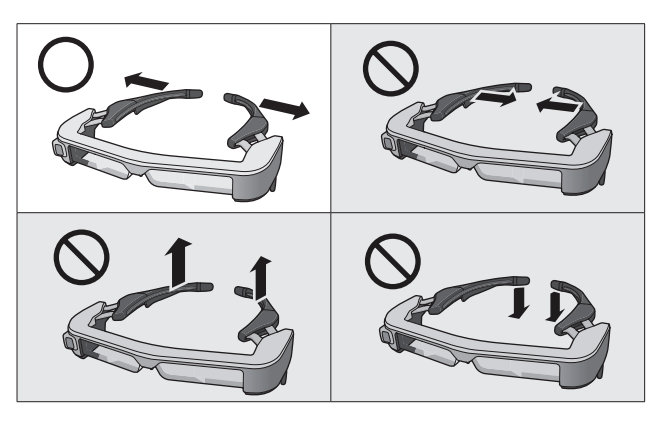

# <span id="page-8-0"></span>**01\_Chapter title Paketteki Öğeler**

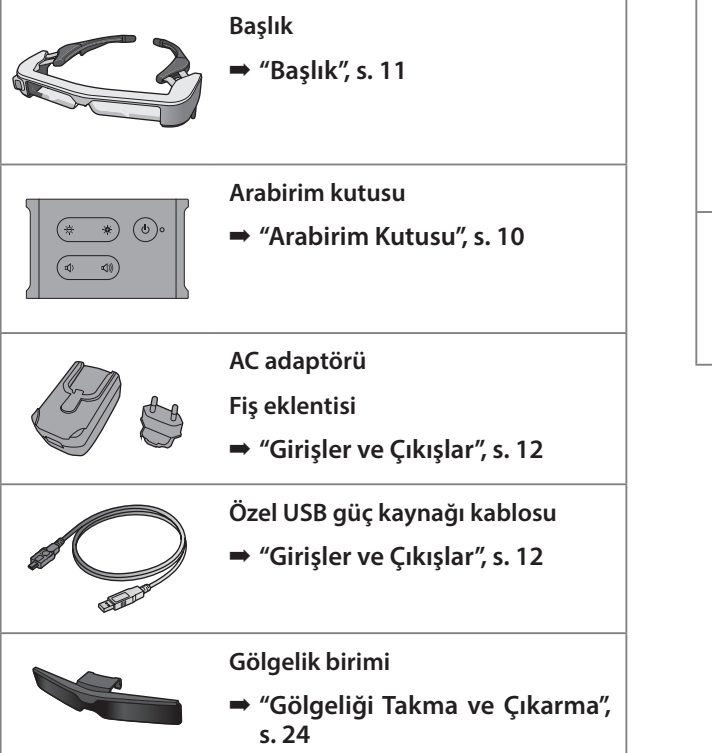

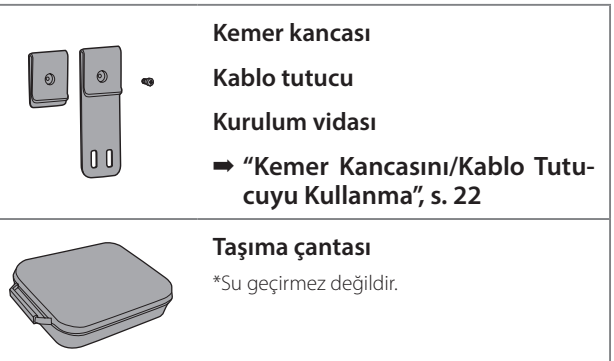

# <span id="page-9-2"></span><span id="page-9-0"></span>**01\_Chapter title Parça Adları ve İşlevleri**

## <span id="page-9-1"></span>**01\_Head A Arabirim Kutusu**

### 02\_\_lead **[ ] (Bekleme) düğmesi**

Bekleme modunu ve AV sessiz işlevini ayarlayın ve kapatın, görüntüleri gösterin/gizleyin.

➡ **["Bekleme Modu ve AV Sessiz", s. 17](#page-16-1)**

## **[ / ] (Parlaklık ayarı) tuşları**

Parlaklığı 0 ila 20 aralığında aşamalı olarak ayarlar. Parlaklığı artırmak veya azaltmak için tuşları basılı tutun.

### **[ / ] (Ses düzeyi) tuşları**

Ses düzeyini 0 ila 15 aralığında aşamalı olarak ayarlar. Ses düzeyini artırmak veya azaltmak için tuşları basılı tutun.

#### **Başlık konnektörü**

Başlık bağlanır.

- ➡ **["HDMI Aracılığıyla Bağlama", s. 13](#page-12-1)**
- ➡ **["USB Tip C Aracılığıyla Bağlama", s. 14](#page-13-1)**

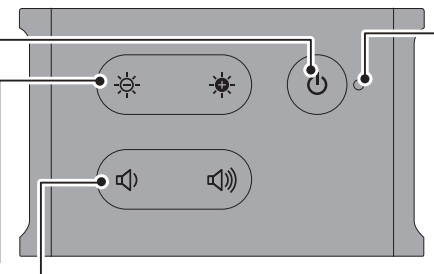

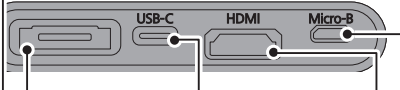

### **USB-C bağlantı noktası**

USB Tip C destekleyen harici aygıtlar bağlanır. Bağlanan aygıttan video sinyalleri girebilir ve güç sağlayabilirsiniz. Bağlanan aygıta başlıktan kamera ve algılayıcı verilerini de verebilirsiniz.

➡ **["USB Tip C Aracılığıyla](#page-13-1)  [Bağlama", s. 14](#page-13-1)**

#### **LED göstergesi**

Ürünün durumunu gösterir.

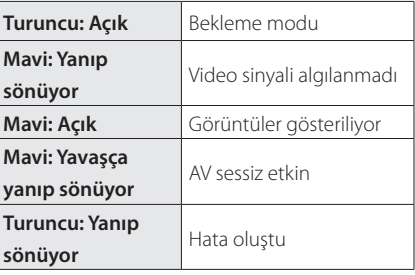

#### **Micro-B bağlantı noktası**

Bu bağlantı noktası güç sağlamak içindir. (Veri iletişimi için kullanılamaz.)

#### **HDMI bağlantı noktası**

HDMI destekleyen video donanımından veya bilgisayarlardan video sinyalleri girilir.

➡ **["HDMI Aracılığıyla Bağlama", s. 13](#page-12-1)**

## <span id="page-10-1"></span><span id="page-10-0"></span>**Başlık**

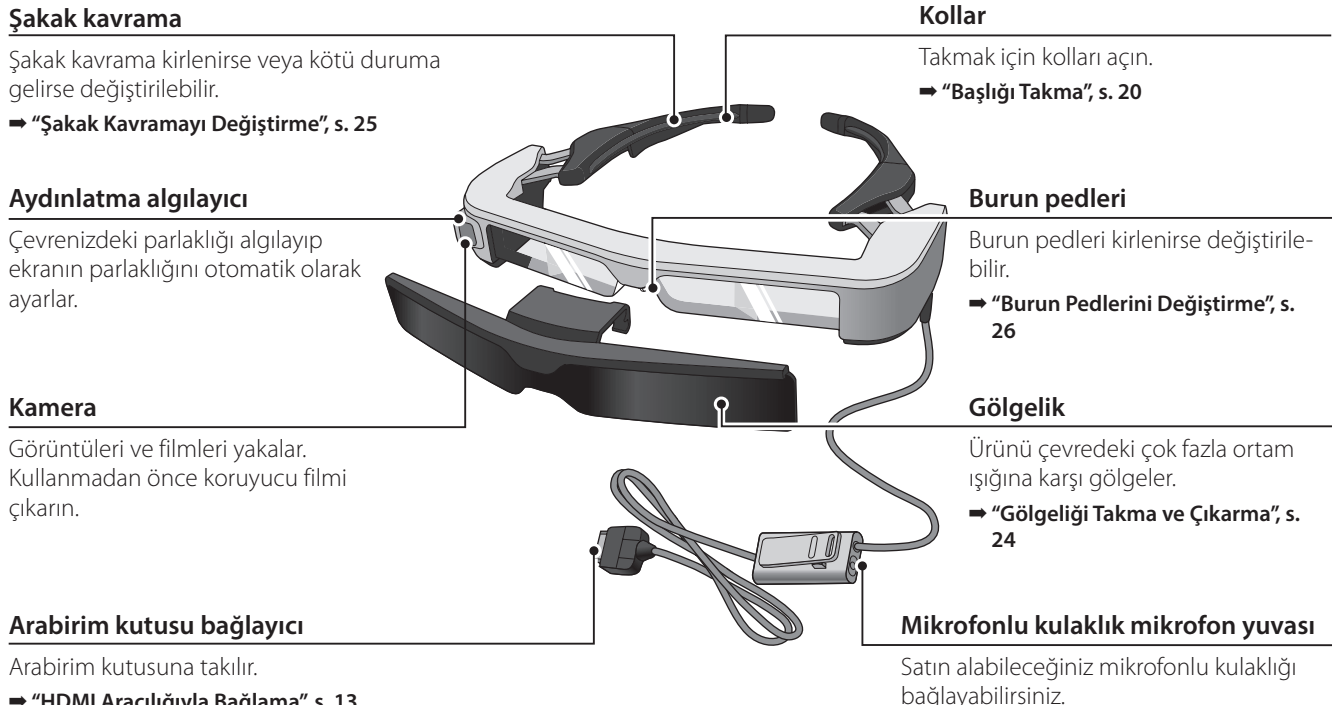

➡ **["Başlığı Takma", s. 20](#page-19-1)**

- ➡ **["HDMI Aracılığıyla Bağlama", s. 13](#page-12-1)**
- ➡ **["USB Tip C Aracılığıyla Bağlama", s. 14](#page-13-1)**

# <span id="page-11-0"></span>**01\_Chapter title Arabirim Kutusunu ve Harici Aygıtları Bağlama**

# <span id="page-11-1"></span>**01\_Head A Girişler ve Çıkışlar**

Arabirim kutusu ve harici aygıtlar aşağıdaki verileri ve güç kaynaklarını alır/verir.

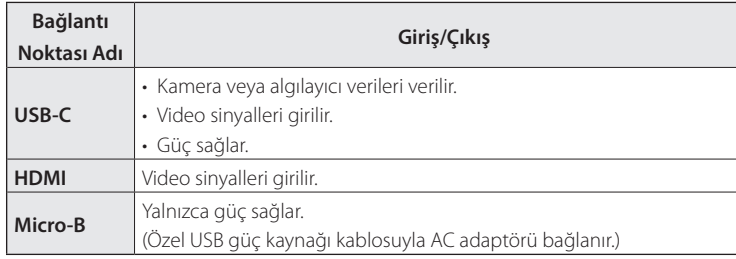

USB Tip C ve HDMI kabloları bu ürünle birlikte sağlanmaz. Önceden bir tane hazırlamanız gerekir.

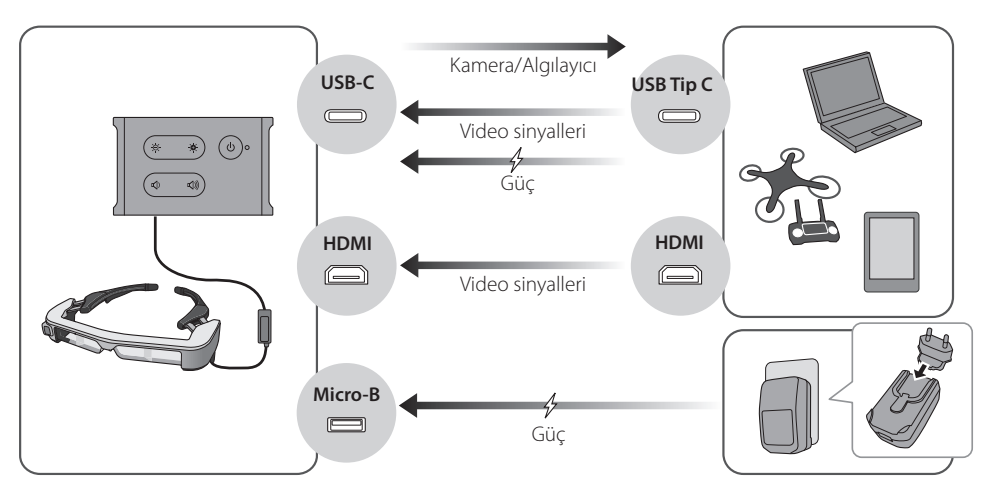

## <span id="page-12-1"></span><span id="page-12-0"></span>**HDMI Aracılığıyla Bağlama**

HDMI aracılığıyla bağlanan harici aygıtlardan görüntüleri göstermek için aşağıdaki adımları izleyin.

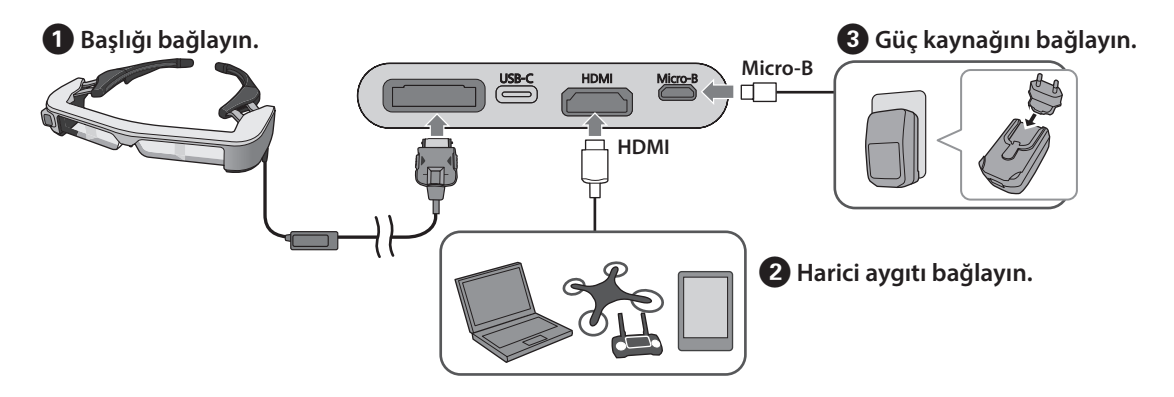

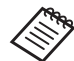

Başlık algılayıcı veya kamera verilerini kullanırken USB-C bağlantı noktasına bağlayın. HDMI bağlantı noktasından gelen video sinyalleri USB-C bağlantı noktasından gelen video sinyallerinden önceliklidir.

➡ **["Başlık algılayıcıları veya kamerayı kullanırken", s. 15](#page-14-0)**

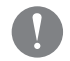

- Güç kaynağını bağlamadan önce başlığı bağladığınızdan emin olun.
- Çalışır durumdayken başlığı bağlamayın veya başlığın bağlantısını kesmeyin.
- Başlık kablosunu çıkarmadan önce özel USB güç kaynağı kablosunu çıkardığınızdan emin olun.
- HDMI, bir dönüştürme adaptörü kullanılarak bağlanamaz.
- Bağlantı noktalarını kullanımdan kaynaklı aşınmaya karşı korumak için, bir kez monte edildikten sonra AC adaptörünü sökmeyin.

## <span id="page-13-1"></span><span id="page-13-0"></span>**USB Tip C Aracılığıyla Bağlama**

USB Tip C aracılığıyla bir harici aygıta bağladığınızda, görüntüleri izlemenin yanı sıra başlık algılayıcılardan ve kameradan gelen verileri kullanabilirsiniz. Güç kaynağı olarak da kullanılabildiğinden, bir USB Tip C kablosu kullanarak aynı anda üç işlem gerçekleştirebilirsiniz; video sinyalleri girin, algılayıcı/kamera verilerini verin ve güç sağlayın.

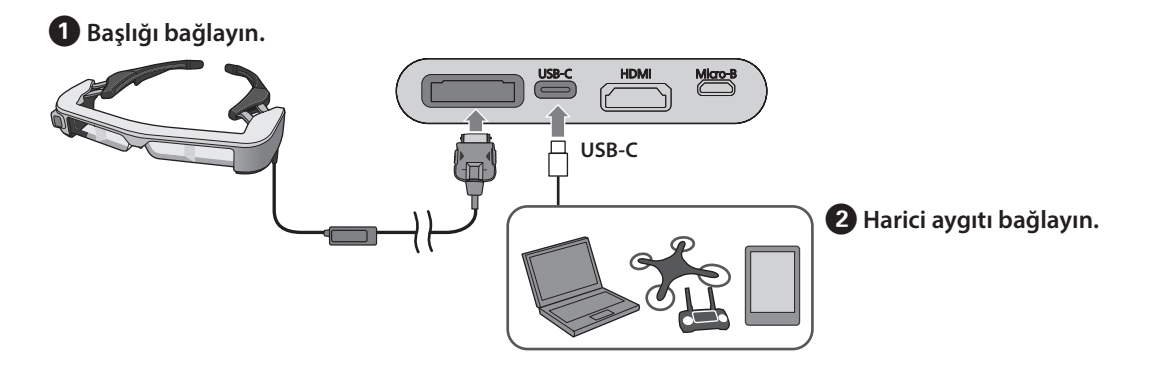

- Güç kaynağını bağlamadan önce başlığı bağladığınızdan emin olun.
- Çalışır durumdayken başlığı bağlamayın veya başlığın bağlantısını kesmeyin.
- Başlık kablosunu çıkarmadan önce USB Tip C kablosunu çıkardığınızdan emin olun.
- Bağlanan donanım USB 2.0/3.0 desteklemelidir.
- Orijinal USB onaylı USB Tip C kablosu kullandığınızdan emin olun.
- USB Tip C, bir dönüştürme adaptörü kullanılarak bağlanamaz.

#### **USB Tip C aracılığıyla görüntüler gösterme konusunda notlar**

- Bu ürün, USB Tip C için DisplayPort Dönüşümlü modu (DP Alt modu) destekler.
	- ➡ **["Desteklenen Donanım ve Yazılım", s. 27](#page-26-1)**
- USB Tip C kullanarak görüntüler göstermek için, bağlanan aygıt USB Tip C aracılığıyla video çıkışını desteklemelidir.
- Aygıta bağlı olarak görüntüleri gösterme desteklenmeyebilir. Daha fazla bilgi için, bağlamak istediğiniz donanımla sağlanan kılavuza bakın.

#### **USB Tip C aracılığıyla güç sağlama konusunda notlar**

- Bu ürün 1,5 A değerinde USB Tip C Akımı destekler.
- Bağlanan donanımın, USB Tip C aracılığıyla 5 V/1,5 A veya daha yüksek güç kaynağını desteklediğini kontrol edin.
- Bağlanan donanımdan güç sağlanamazsa, güç sağlayan AC adaptörünü Micro-B bağlantı noktasına bağlayın.
- Mikro-B bağlantı noktasından sağlanan güç bu ürüne göre önceliğe sahiptir. Kullanım sırasında güç kaynağını değiştirirseniz, ürün geçici olarak kapanır.

Sensör/kamera özelliğini kullanıyorsanız, bağlı cihazı gerektiği şekilde yeniden yapılandırdığınızdan emin olun.

#### <span id="page-14-0"></span>Başlık algılayıcıları veya kamerayı kullanırken

Başlıktaki yerleşik algılayıcılardan ve kameradan gelen veriler USB-C bağlantı noktasından verilir. Bazı aygıtlar, algılayıcılardan veya kameradan gelen verilerin kullanımını desteklemez. Daha fazla ayrıntı için aşağıdaki kısma bakın.

#### ➡ **["Desteklenen Donanım ve Yazılım", s. 27](#page-26-1)**

# <span id="page-15-0"></span>**01\_Chapter title Açma/Görüntüler Gösterme**

Güç Mikro-B bağlantı noktasından veya USB-C bağlantı<br>Aktor da Azərbayca İslam dirilində bu önün şəhr Armaz İstinat deo sinyali girildiğinde, video otomatik olarak görüntünoktasından sağlandığında, bu ürün açılır. Ayrıca, bir vilenir.

Hicbir video sinyali girilmediğinde ekranda < No Signal > mesajı görüntülenir.

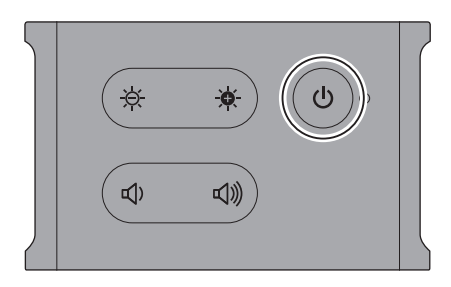

Bir görüntüyü izlerken  $\lfloor \bigcirc \rfloor$  düğmesine (AV Sessiz) basarak görüntüleri gizleyebilir ve sesi kapatabilirsiniz.

AV sessiz işlevini kapatıp görüntüleri ve sesi sürdürmek için  $[0]$  düğmesine tekrar basın.

Ürünü kapatmak için güç kaynağının bağlantısını kesin.

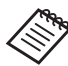

Düğmeleri kullanma hakkında bilgi için aşağıdaki kısma bakın.

- ➡ **["Arabirim Kutusu", s. 10](#page-9-1)**
- ➡ **["Ek Özellikler", s. 18](#page-17-1)**
- 
- Bir film yürütülürken, bekleme modunda veya AV sessiz işlevinde görüntüler gizlense ve ses kapatılsa bile filmin yürütülmesi devam eder. Filmi harici aygıtta durdurmanız gerekir.
- Bu ürün şarj edilebilir değildir. Yeterli güç sağlayabilen donanım bağlamanız gerekir.
	- ➡ **["HDMI Aracılığıyla Bağlama", s. 13](#page-12-1)**
	- ➡ **["USB Tip C Aracılığıyla Bağlama", s. 14](#page-13-1)**

## <span id="page-16-1"></span><span id="page-16-0"></span>**Bekleme Modu ve AV Sessiz**

Bekleme modu ve AV sessiz işlevi görüntüleri gizlese ve sesi kapatsa da birkaç farklılık vardır.

Gereksinimlerinize uygun modu seçin.

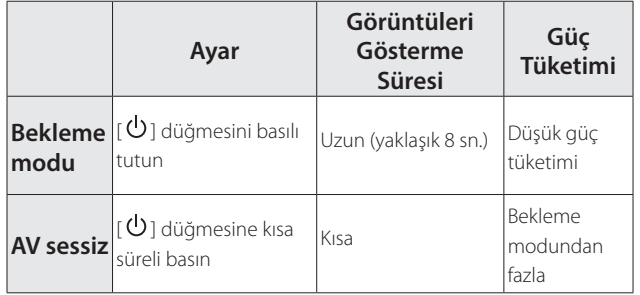

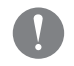

Bu ürün, 20 dakika boyunca etkinlik olmadığında veya AV sessiz etkinleştirildikten 20 dakika sonra otomatik olarak bekleme moduna geçer (yalnızca mod 1'de).

➡ **["Ek Özellikler", s. 18](#page-17-1)**

# <span id="page-17-1"></span><span id="page-17-0"></span>**01\_Chapter title Ek Özellikler**

İki düğmeyi aynı anda basılı tutarak ek özelliklere erişebilirsiniz.<br>.

Ek özelliklerin durumunu ekranda veya LED göstergeleri kullanarak kontrol edebilirsiniz.

2 boyutlu ve 3 boyutlu görüntüleme arasında geçiş yapma

Bu ürün yan yana 3 boyut görüntüleme biçimini kullanır.

2 boyut ve 3 boyut modları arasında geçiş yapmak için  $\left[\begin{array}{c} \frac{\partial}{\partial t} \end{array}\right]$  ve  $\left[\begin{array}{c} \frac{\partial}{\partial t} \end{array}\right]$  tuşlarını aynı anda basılı tutun.

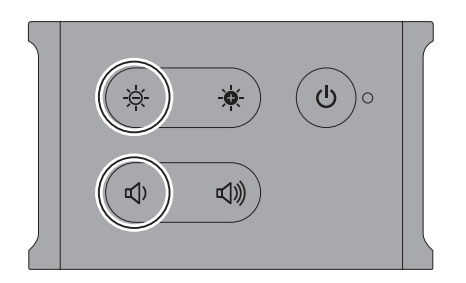

Modlar arasında geçiş yapılırken ekranda aşağıdaki belirtim gösterilir.

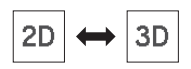

#### Ekran parlaklığını otomatik olarak ayarlama

Bu ürün, ekranın parlaklığını kullanılmakta olduğu ortamın parlaklığına göre otomatik olarak ayarlayabilir.

Otomatik parlaklık ayarlamayı açmak veya kapatmak için  $[$   $\bullet$  ] ve  $[$   $\bullet$   $\bullet$   $]$  tuşlarını aynı anda basılı tutun.

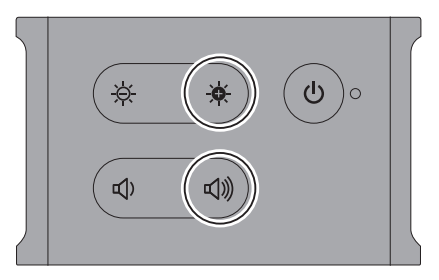

Modlar arasında geçiş yapılırken ekranda aşağıdaki belirtim gösterilir.

$$
\boxed{\div\circ\vdots\text{ Auto : ON}}\leftrightarrow\boxed{\div\circ\vdots\text{ Auto : OFF}}
$$

#### Mod ayarını değiştirme

Aşağıdaki üç mod kullanılabilir. Modu değiştirmek için [ $\bullet$ ] tuşunu ve [ $\bullet$ ] düğmesini aynı anda basılı tutun.

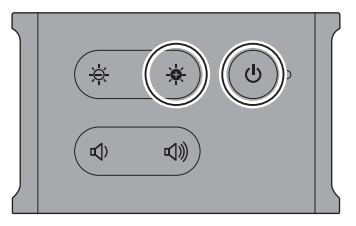

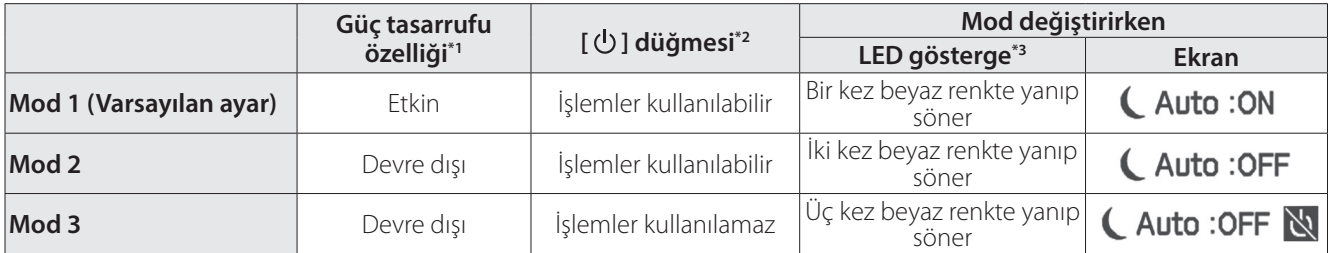

\*1 Görüntü girişi yapılmadığında 20 dakika işlem yapılmazsa veya AV susturma etkinleştirildikten 20 dakika sonra bu özellik otomatik olarak bekleme moduna geçer.

\*2  $\left[\bigcup_{i=1}^{N} \right]$  düğmesi görüntüleri gösterir/gizler. Bekleme moduna geçmek için basılı tutun.

#### ➡ **["Bekleme Modu ve AV Sessiz", s. 17](#page-16-1)**

\*3 Ayarları yaptıktan hemen sonra LED ışığın beyaz renkte yanıp sönme sayısıyla modu kontrol edebilirsiniz.

Mod 3'te, [ $\bigcup$ ] düğmesi devre dışı bırakılır ve bu, ekranı her zaman göstermek istediğinizde işlem hatalarından kaçınmanıza yardımcı olur.

# <span id="page-19-1"></span><span id="page-19-0"></span>**01\_Chapter title Başlığı Takma**

#### **01\_Head A** A **Kolları açmak için iki elinizi de kullanıp başlığı**  u<sub>d</sub> **takın.**

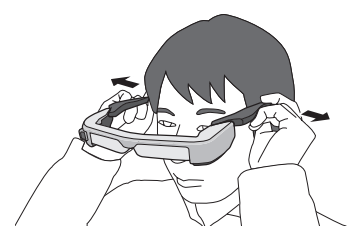

Başlığın kollarını açarken çok fazla güç uygulamayın.

**Z** Başlığın konumunu, görüntüyü görebileceğiniz **şekilde ayarlayın.**

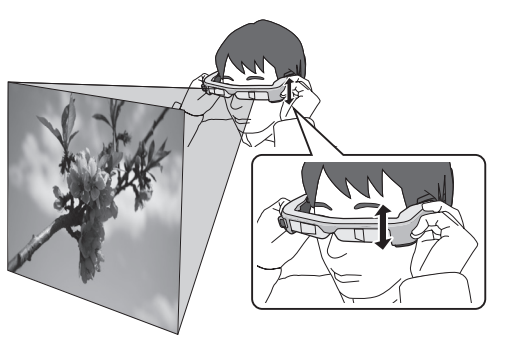

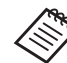

- Bir görüntünün algılanması kişiye bağlı olarak değişir.
- Mikrofonlu kulaklığı mikrofonlu kulaklık yuvasına bağlayabilirsiniz.

CTIA standardıyla uyumlu kulaklık kullanın.

İçerik oynatılırken mikrofonlu kulaklık mikrofonu ya da diğer kablolar çıkarılırsa veya bağlanırsa biraz gürültü duyabilirsiniz.

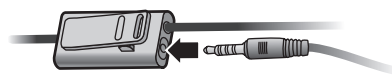

Mikrofonlu kulaklık mikrofonunu giysinize tutturabilirsiniz.

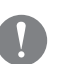

Ürünü takarken kablonun etraftaki herhangi bir nesneye takılmadığından emin olun. Kablonun boynunuza dolanmadığını da kontrol edin.

## <span id="page-20-0"></span>**Gözlük Üzerine Takma**

Başlık, gözlük üzerine takılabilir. (Başlık yalnızca yaklaşık 147 mm genişliğindeki gözlüğün üzerine takılabilir.)

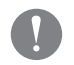

• Takarken gözlüğe ve başlığın merceğine hasar vermediğinizden emin olun.

• Gözlüğünüzün şekline bağlı olarak başlığı gözlük üzerine takamayabilirsiniz.

### **Gölgeliği Kullanma**

Başlık takılıyken çevredeki ortam ışığı ekranı izlemek için çok parlaksa gölgeliği takın.

➡ **["Gölgeliği Takma ve Çıkarma", s. 24](#page-23-1)**

Gölgelik gerekli olmadığında yukarı kaldırılmış durumda tutun.

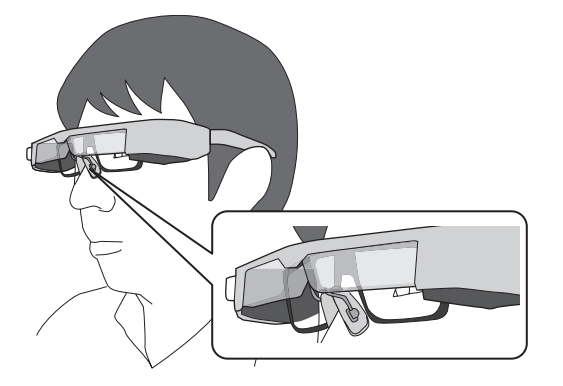

Burun pedleri gözlüğünüzün üzerine yerleşir.

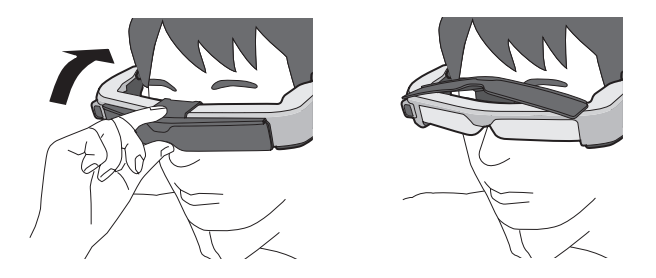

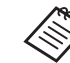

Ekranın parlaklığını [ $\frac{\partial f}{\partial x}$  / $\frac{\partial f}{\partial y}$  ] tuşlarını kullanarak ayarlayabilirsiniz.

➡ **["Arabirim Kutusu", s. 10](#page-9-1)**

# <span id="page-21-1"></span><span id="page-21-0"></span>**01\_Chapter title Kemer Kancasını/Kablo Tutucuyu Kullanma**

Arabirim kutusunu bir kemer kancası veya kablo tutucu<br>Indianamlakan an takabiliminin kullanarak kemere takabilirsiniz.

Fazla kabloları da, piyasada bulunabilen bant gibi bir gereç kullanarak kablo tutucuya sabitleyebilirsiniz.

A **Kemer kancasını sağlanan vidayı kullanarak arabirim kutusuna takın.**

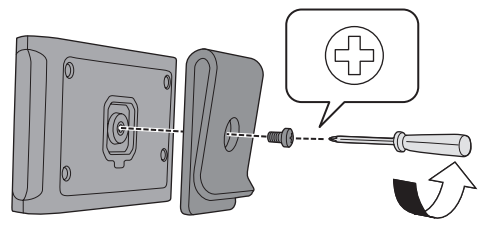

Kemer kancasının yönünü değiştirerek arabirim kutusunu 90 derece döndürebilirsiniz.

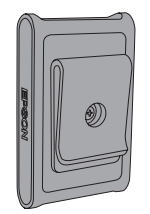

### **2 Kabloyu bağlayın.**

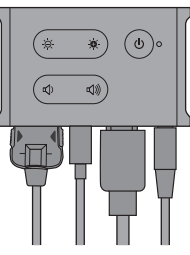

### C **Kancayı kemer gibi bir nesneye takın.**

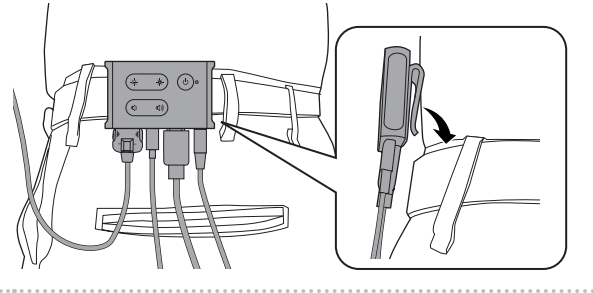

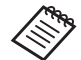

Kablo tutucuyu kemere takmak için aynı prosedürü kullanın. Diğer kabloları, çevredeki alanda herhangi bir nesneye takılmamaları için, piyasada bulunabilen bant gibi bir gereç kullanarak sabitleyebilirsiniz.

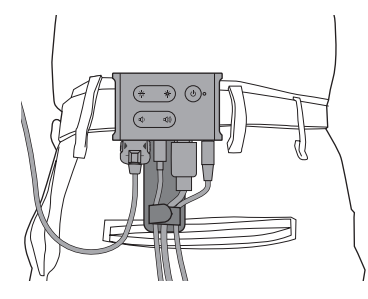

### **Dikkat**

- Kabloları vücudunuza olabildiğince yakın tutun. Sarkan kablolar, çevredeki nesnelere takılmaları veya sıkışmaları durumunda kazalara ya da yaralanmalara neden olabilir.
- Başlığın kablosunu asılmayın. Başlık çıkarsa kazayla veya yaralanmayla sonuçlanabilir.
- Kemer kancası/kablo tutucusu, kayışı sıkıca kavrayacak şekilde tasarlandığından, takma veya çıkarma sırasında kayışın yüzeyi çizilebilir. Deri kemere veya parlak bir kemere takmaktan kaçının veya korumak için kemerle temas ettiği bölüme ince bir bez yerleştirin.

# <span id="page-23-0"></span>**01\_Chapter title Parçaları Değiştirme**

## <span id="page-23-1"></span>**01\_Head A Gölgeliği Takma ve Çıkarma**

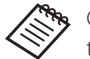

Gölgeliği değiştirirken, BT-350 modeline yönelik olanı satın aldığınızdan emin olun.

#### ■ Gölgeliği takma

Gölgeliği açılı olarak tutun ve başlığın merkezindeki çıkıntılı kısımlara (iki nokta) doğru bastırın.

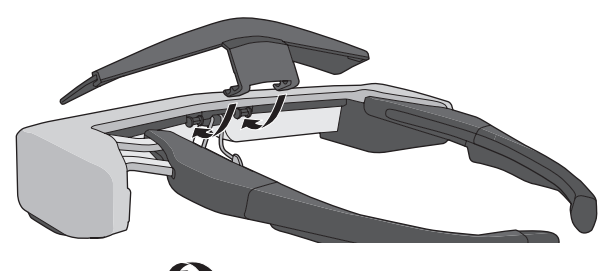

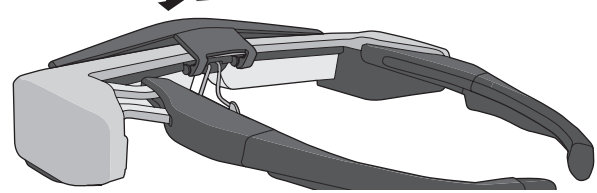

#### ■ Gölgeliği çıkarma

Gölgeliği çıkarmak için, yukarı doğru kaldırın, ardından bastırıp kendinize doğru çekin.

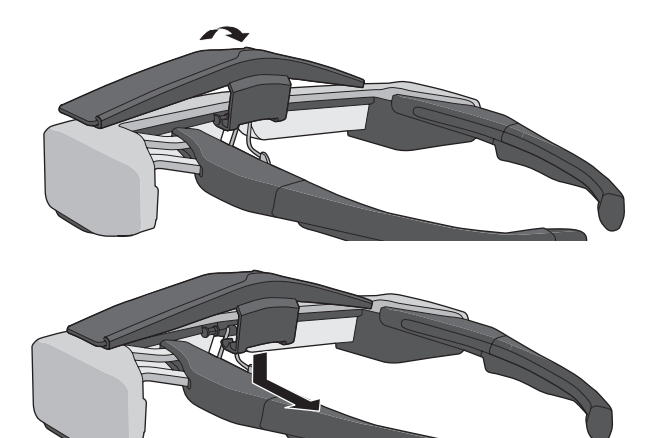

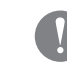

Gölgelik çok fazla güçle itilir veya çekilirse, gölgelik ve mercek hasar görebilir. Gölgeliğe çok fazla güç uygulamayın.

## <span id="page-24-1"></span>**01\_Head A Şakak Kavramayı Değiştirme**

<span id="page-24-0"></span>**01\_Chapter title**

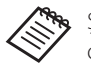

Şakak kavramaları değiştirirken, BT-350 modeline yönelik olanı satın aldığınızdan emin olun.

**1** Daireyle (  $\bigcirc$  ) belirtilen kısma bastırıp şakak kavra**manın ucunu çıkarın.**

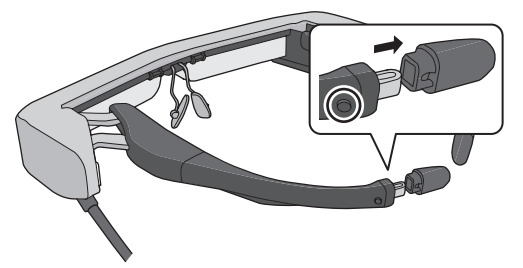

B **Şakak kavramanın kalan kısmını kaydırarak çıkarın.** 

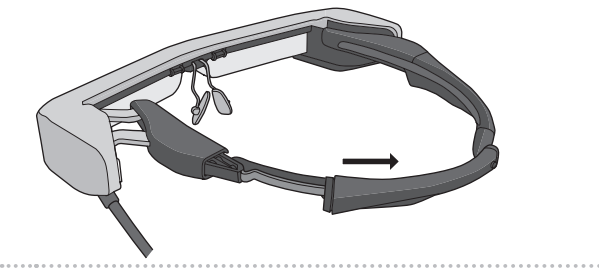

C **Yedek şakak kavramayı başlıktaki kanalın içine kaydırın.**

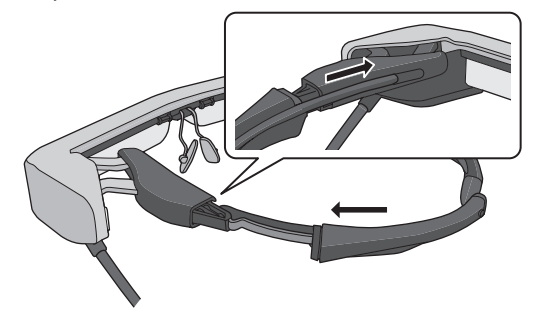

**4 Daireyle ( O ) belirtilen kısma bastırırken şakak kavramanın ucunu takın.**

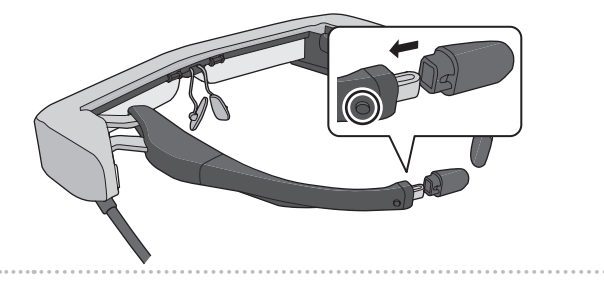

## <span id="page-25-1"></span><span id="page-25-0"></span>**Burun Pedlerini Değiştirme**

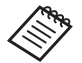

Burun pedlerini değiştirirken, BT-350 modeline yönelik olanı satın aldığınızdan emin olun.

A **Çıkarmak için burun pedlerini kendinize doğru çekin.**

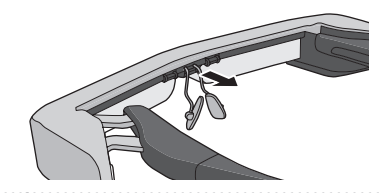

2 Burun pedlerini takın.

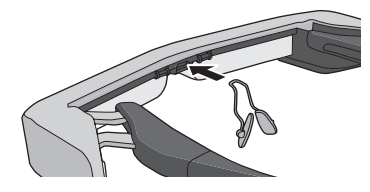

# <span id="page-26-1"></span><span id="page-26-0"></span>**01\_Chapter title Desteklenen Donanım ve Yazılım**

### **1** Harici aygıt

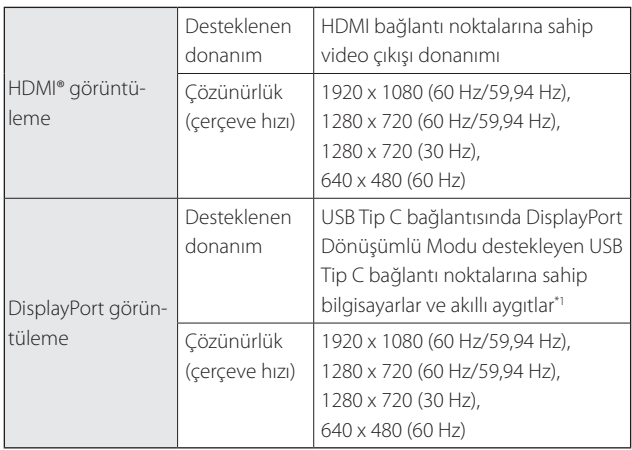

\*1 HDMI veri aktarımı desteklenmez.

Diğer çözünürlüklerde görüntüler doğru biçimde gösterilmeyebilir.

#### Algılayıcılar ve kamera

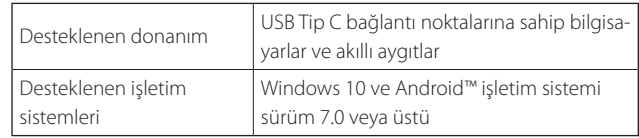

Başlığın algılayıcılarını veya kamerasını kullanırken, bağlanmak istediğiniz harici aygıta algılayıcı veya kamera destekli bir uygulama yüklemeniz gerekir.

Bu ürüne yönelik kamera işlevi UVC1.1 uyumludur.

#### Yazılım geliştirme takımı

Algılayıcıyı, kamerayı ve görüntüyü uygulamanızdan kontrol etmek için özel bir SDK (Yazılım Geliştirme Takımı) bileşenine gereksiniminiz vardır.

Daha fazla bilgi için Geliştirici Kılavuzuna (https://tech. moverio.epson.com/en/bt-35e/document.html) bakın.

## <span id="page-27-0"></span>**01\_Chapter title Aygıt Yazılımını Güncelleme**

**01\_Head A** Aygıt yazılımını aşağıdaki siteden bilgisayarınıza indirin ve Daha fazla bilgi için aygıt yazılımı sürüm notlarına bakın. Epson BT-35E Güncelleme Aracını kullanarak güncelleyin. https://tech.moverio.epson.com/en/bt-35e/download.html

# <span id="page-28-0"></span>**Dakım**

### **01\_Head A** Başlığı temizleme

02\_\_lead sa, mercekler üzerinde kir, toz, parmak izi gibi sorunlar ol-• Görüntüde lekeler görürseniz veya görüntü bulanık olurmadığını kontrol edin.

Merceklerde toz veya kir varsa yumuşak bir bezle dikkatlice temizleyin.

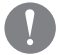

Lensleri silerken, lens temizleme sıvıları veya organik çözücüler kullanmayın.

- Kamera kirliyse, yumuşak bir bezle dikkatlice silin.
- Mercek veya kamera dışında kirli olan parçaları ıslak mendille silin.

### Başlığı depolama

- Başlığı depolarken, orijinal ambalajına veya özel taşıma çantasına yerleştirin.
- Başlığın, sert nesnelere dokunmayacak şekilde yatay olarak yerleştirildiğinden emin olun. Başlık, lens aşağı doğru bakar şekilde yerleştirilir ve sert nesnelere dokunursa lens hasar görebilir.

#### Bağlayıcı bağlantı noktalarını temizleme

• Arabirim kutusundaki bağlayıcılar, kirlenmeleri veya üzerlerine yabancı maddeler yapışması durumunda doğru biçimde çalışmayabilirler. En az üç ayda bir kez kuru bir bezle veya pamuklu çubukla silerek kirleri giderin.

## **Dikkat**

- Bağlayıcı bağlantı noktalarına, parmağınızla veya sert bir nesneyle hasar vermeyin.
- Bağlayıcı bağlantı noktalarını suya maruz bırakmayın. Bağlayıcı bağlantı noktalarını temizlerken kuru bir bez veya pamuklu çubuk kullanın.

# <span id="page-29-0"></span>**Sorun Giderme**

Bir arıza oluştuğunu düşünüyorsanız aşağıdakileri kontrol<br>Li edin.

### Hiç görüntü gösterilmiyor

- Herhangi bir kablonun çıkıp çıkmadığını kontrol edin.
- LED gösterge üç saniyeden uzun süre turuncu renkte yanıp sönerse bir hata oluşmuştur.
	- ➡ **["Parça Adları ve İşlevleri", s. 10](#page-9-2)**

Özel USB güç kaynağı kablosunu veya güç sağlayan USB Tip C kablosunu çıkarın, biraz bekleyin ve tekrar takın.

• Görüntüler bir USB Tip C bağlantısıyla görüntülenmezse, bağlanan donanımın USB Tip C aracılığıyla video çıkışını desteklediğini kontrol edin. Bu ürün, USB Tip C için DisplayPort Dönüşümlü modu (DP ALT modu) destekler.

### Görüntüler bulanık

- Kabloları tekrar bağlayın.
- Bağlanan donanımı yeniden başlatın.

### [ **小**] düğmesine bastığınızda ekran gizlenmiyor

Ürün, ek özelliklerde Mod 3 olarak ayarlanmış olabilir. Mod 1 veya Mod 2 olarak ayarlamak için  $\left[ \begin{array}{c} \bullet \\ \bullet \end{array} \right]$  tuşunu ve  $\left[ \begin{array}{c} \bullet \\ \bullet \end{array} \right]$ düğmesini aynı anda basılı tutun.

➡ **["Ek Özellikler", s. 18](#page-17-1)**

### Ses duyulmuyor

- Kulaklığın sıkı biçimde takıldığını kontrol edin.
- Ses düzeyinin doğru ayarlandığını kontrol edin.
- Sesin çıkış donanımından verildiğini kontrol edin.
- Bir anahtara sahip mikrofonlu kulaklık gibi, kullandığınız standart mikrofonlu kulaklık tipine bağlı olarak kullanamayabilirsiniz.

#### Ekranın parlaklığı ayarlanamıyor

• Ürün çok ısınırsa, ürünü korumak için görüntü parlaklığı düşürülebilir.

Parlaklığın sınırlanıp sınırlanmadığını [ $\frac{\partial}{\partial t}$  / $\frac{\partial}{\partial t}$ ] tuşlarına basarak kontrol edebilirsiniz.

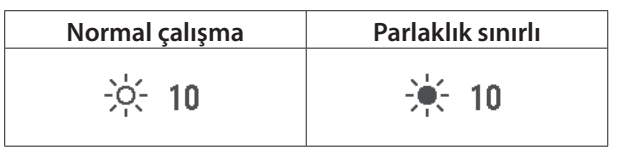

# <span id="page-30-0"></span>**01\_Chapter title Teknik Özellikler**

## **01\_Head A Ürün Teknik Özellikleri**

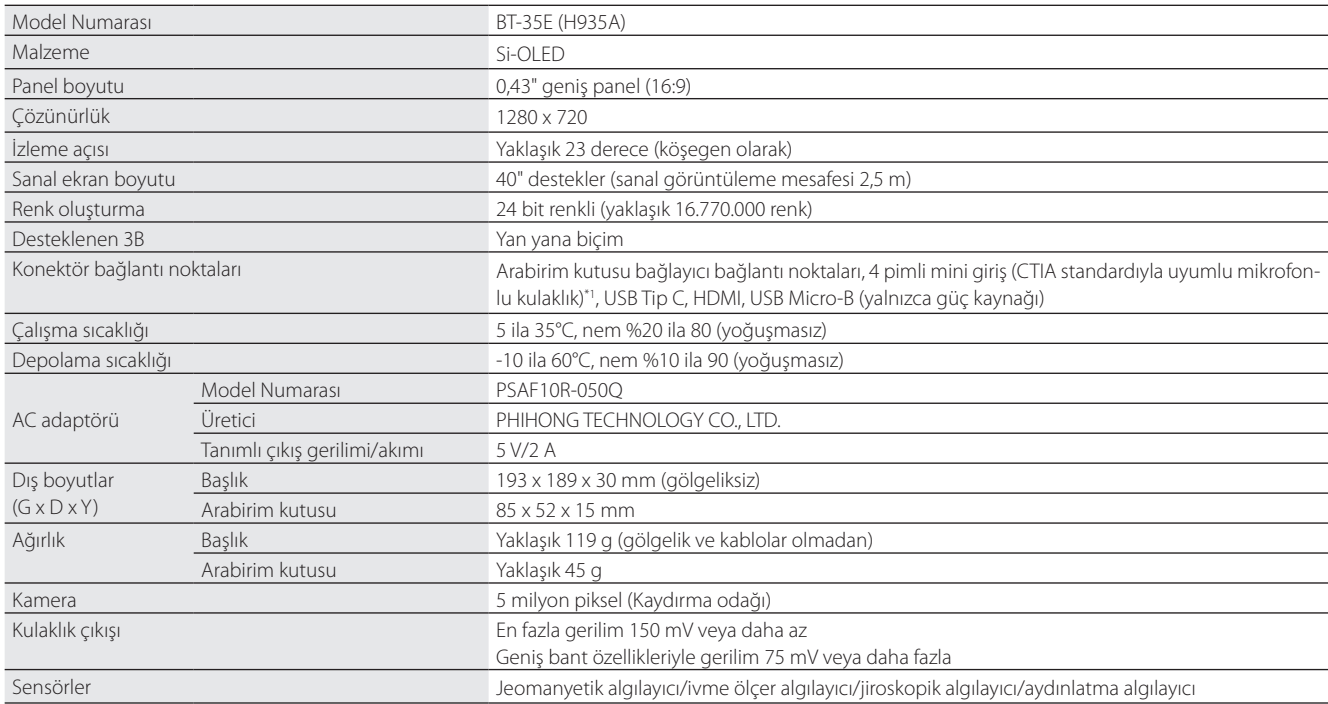

\*1 Adaptör fişi kullanılırken çalıştırmada kısıtlamalar olabilir.

## <span id="page-31-0"></span>**Video Girişi**

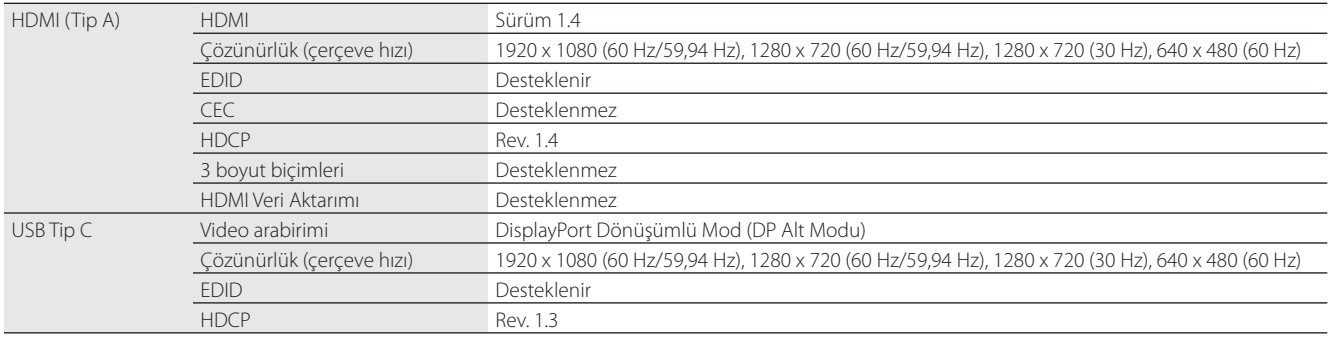

# **Güç**

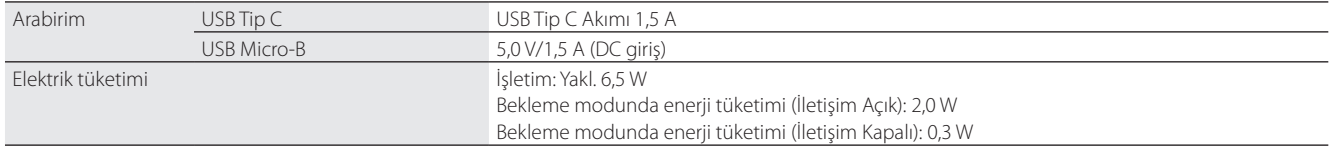

# <span id="page-32-0"></span>**01\_Chapter title Fikri Mülkiyet Hakları**

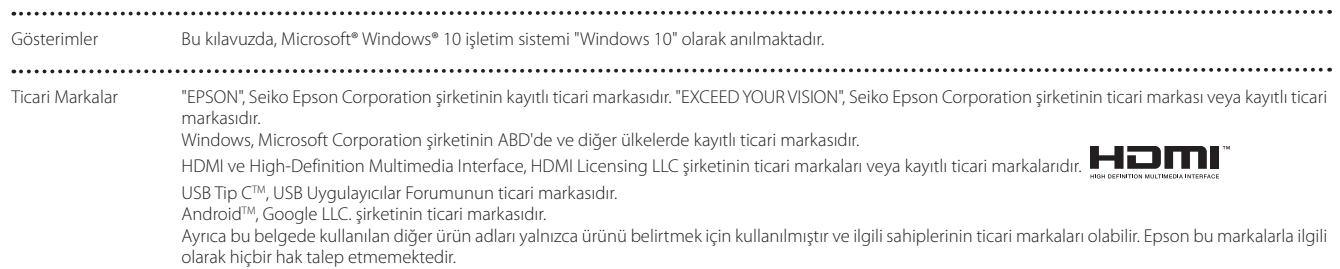

## <span id="page-33-0"></span>**Genel Notlar**

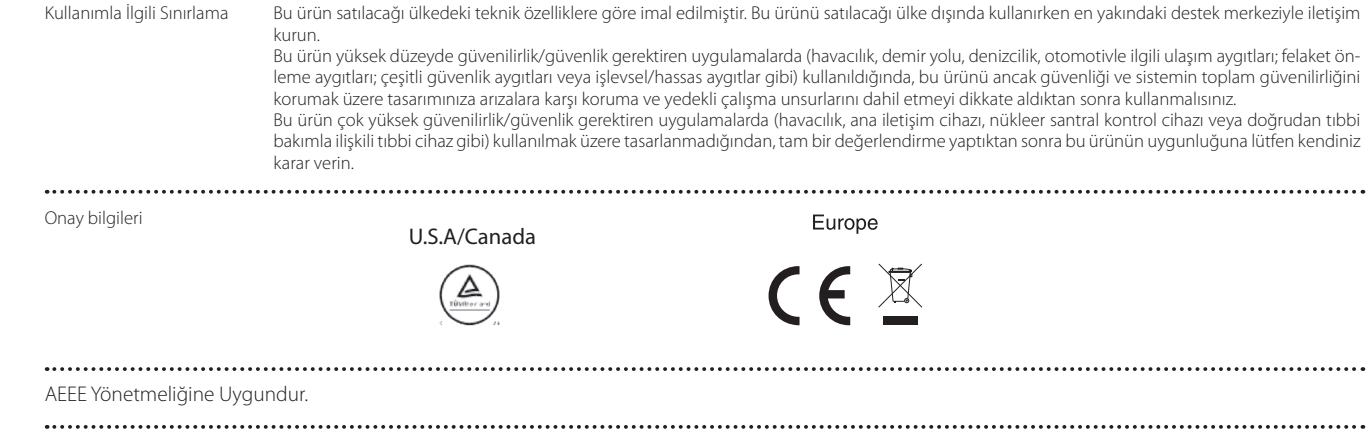

## <span id="page-34-0"></span>**Güvenlik Sembolleri Listesi**

Aşağıdaki tabloda, donanım üzerinde etiketlenmiş olan güvenlik sembollerinin anlamları listelenmektedir.

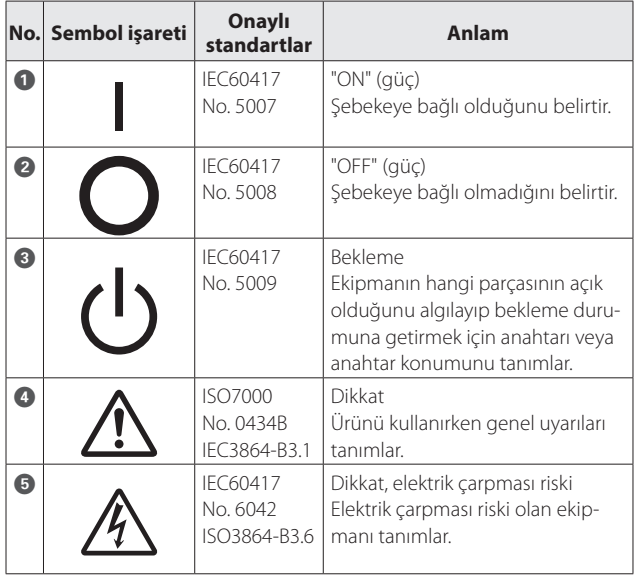

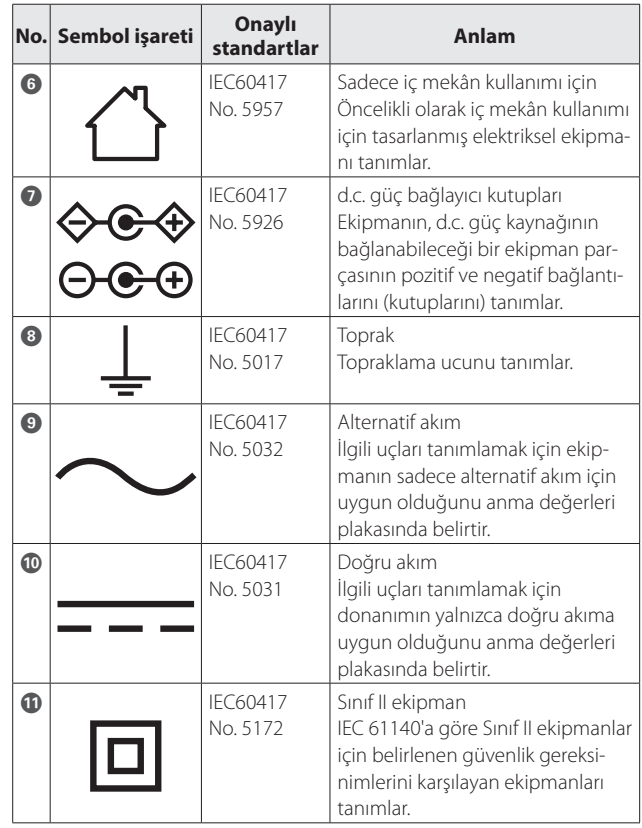

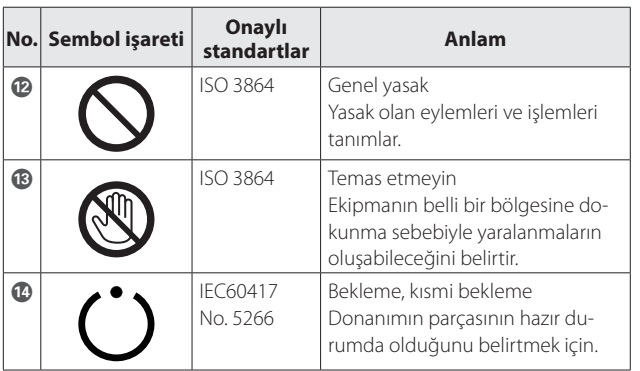

# <span id="page-36-0"></span>**01\_Chapter title Epson Projektör İletişim Listesi**

Bu adres listesi Mayıs 2018 tarihinden itibaren günceldir.<br>'

aradığınız şeyi bulamazsanız, lütfen [www.epson.com](http://www.epson.com) adresindeki ana Epson giriş sayfasını ziyaret edin. Daha güncel bir temas adresini burada belirtilen ilgili web sitesinden edinebilirsiniz. Eğer bu sayfalardan herhangi birinde

#### **EUROPE, MIDDLE EAST & AFRICA**

**ALBANIA ITD Sh.p.k.** http://www.itd-al.com

**BULGARIA Epson Service Center Bulgaria** http://www.kolbis.com

**AUSTRIA Epson Deutschland GmbH** http://www.epson.at

**CROATIA MR servis d.o.o.** http://www.mrservis.hr

**DENMARK Epson Denmark** http://www.epson.dk

**GERMANY Epson Deutschland GmbH** http://www.epson.de

**ESTONIA Epson Service Center Estonia** http://www.epson.ee

**GREECE Oktabit S.A.** http://www.oktabit.gr

**BELGIUM Epson Europe B.V. Branch office Belgium** http://www.epson.be

**CYPRUS Mechatronic Ltd.** http://www.mechatronic.com.cy

**FINLAND Epson Finland** http://www.epson.fi

**HUNGARY Epson Europe B.V. Branch Office Hungary** http://www.epson.hu

#### **BOSNIA AND HERZEGOVI-NA**

**NET d.o.o. Computer Engineering** http://www.net.com.ba

**CZECH REPUBLIC Epson Europe B.V. Branch Office Czech Republic** http://www.epson.cz

**FRANCE & DOM-TOM TER-RITORY**

**Epson France S.A.** http://www.epson.fr

**IRELAND Epson (UK) Ltd.** http://www.epson.ie

# **TURKEY**

**38**

**Tecpro Bilgi Teknolojileri Tic. ve San. Ltd. Sti.** http://www.tecpro.com.tr

**UK Epson (UK) Ltd.** http://www.epson.co.uk

**SPAIN**

#### **ITALY Epson Italia s.p.a.** http://www.epson.it

**LUXEMBURG Epson Europe B.V. Branch office Belgium** http://www.epson.be

> **POLAND Epson Europe B.V. Branch Office Poland** http://www.epson.pl

**UKRAINE Epson Kiev Rep. Office** http://www.epson.ua

**Epson Ibérica, S.A.U.** http://www.epson.es

**KAZAKHSTAN Epson Kazakhstan Rep. Office** http://www.epson.kz

**MACEDONIA Digit Computer Engineering** http://www.digit.com.mk

**PORTUGAL Epson Ibérica S.A.U. Branch Office Portugal** http://www.epson.pt

**SERBIA Atom partner** http://www.atompartner.rs/wp/ **EWE Comp** http://www.ewe.rs

**SWEDEN Epson Sweden** http://www.epson.se

**AFRICA** http://www.epson.co.za or http://www.epson.fr

**LATVIA Epson Service Center Latvia** http://www.epson.lv

**NETHERLANDS Epson Europe B.V. Benelux sales office** http://www.epson.nl

**ROMANIA Epson Europe B.V. Branch Office Romania** http://www.epson.ro

**SLOVAKIA Epson Europe B.V. Branch Office Czech Republic** http://www.epson.sk

**SWITZERLAND Epson Deutschland GmbH Branch office Switzerland** http://www.epson.ch

**SOUTH AFRICA Epson South Africa** http://www.epson.co.za

## **Epson Projektör İletişim Listesi**

http://www.epson.co.il

**ISRAEL Epson Israel**

**LITHUANIA Epson Service Center Lithuania** http://www.epson.lt

**NORWAY Epson Norway** http://www.epson.no

**RUSSIA Epson CIS** http://www.epson.ru

**SLOVENIA Birotehna d.o.o.** http://www.birotehna.si

#### **MIDDLE EAST**

#### **Epson (Middle East)**

http://www.epson.ae

#### **NORTH, CENTRAL AMERICA & CARIBBEAN ISLANDS**

#### **CANADA**

**Epson Canada, Ltd.** http://www.epson.ca

**COSTA RICA Epson Costa Rica, S.A.** http://www.epson.co.cr **MEXICO Epson Mexico, S.A. de C.V.** http://www.epson.com.mx

#### **ECUADOR Epson Ecuador**

http://www.epson.com.ec

#### **U. S. A. Epson America, Inc.** http://www.epson.com

#### **SOUTH AMERICA**

#### **ARGENTINA Epson Argentina S.R.L.** http://www.epson.com.ar

**BRAZIL Epson do Brasil** http://www.epson.com.br

**VENEZUELA Epson Venezuela S.A.** http://www.epson.com.ve

#### **PERU**

**Epson Peru S.A.** http://www.epson.com.pe

#### **ASIA & OCEANIA**

#### **AUSTRALIA Epson Australia Pty. Ltd.** http://www.epson.com.au

**CHINA Epson (China) Co., Ltd.** http://www.epson.com.cn

#### **CHILE Epson Chile S.A.** http://www.epson.cl

**COLOMBIA Epson Colombia Ltd.** http://www.epson.com.co

**HONG KONG Epson Hong Kong Ltd.** http://www.epson.com.hk

**INDIA Epson India Pvt., Ltd.** http://www.epson.co.in

## **Epson Projektör İletişim Listesi**

**INDONESIA PT. Epson Indonesia** http://www.epson.co.id

**NEW ZEALAND Epson New Zealand** http://www.epson.co.nz

**JAPAN Seiko Epson Co. Toyoshina Plant** http://www.epson.jp

**PHILIPPINES Epson Philippines Co.** http://www.epson.com.ph

**KOREA Epson Korea Co., Ltd.** http://www.epson.co.kr

**SINGAPORE Epson Singapore Pte. Ltd.** http://www.epson.com.sg

**MALAYSIA Epson Malaysia Sdn. Bhd.** http://www.epson.com.my

**TAIWAN Epson Taiwan Technology & Trading Ltd.** http://www.epson.com.tw

**THAILAND Epson (Thailand) Co.,Ltd.** http://www.epson.co.th